## **MRS. REGAS' REMOTE LE** PLANS

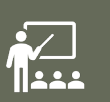

Only complete the assignments for the subjects you have

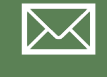

If you need any login information e-mail me right away

 $\mathcal{C}_{\mathcal{Y}}$ 

If you need help on any assignments email me right aw call and step you through it  $\odot$ 

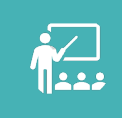

As always, do your best! Don't worry if something do This is new for all of us and we will all get through this

#### SEE[SAW](http://www.seesaw.com/)

**Your Seesaw login information was e-mailed to your parent** information or it does not work, e-mail me right awa

#### **Assignments for the day will be available at 7:00 AM**

#### **SEESAW LOGIN**

- Seesaw will be the main platform for my classes.
- Go to www.Seesaw.com OR download the Seesaw Class App
- Tap "I'm a student".
- Tap the blue "scan code" button and scan the QR for the class OR type in the Text Code
- Choose their name from the list and they are ready to make a post!

#### **SEESAW LOG OUT**

- **Studen class to NOT a** from th **need to**
- Click yo
- **Click the "**
- Select "

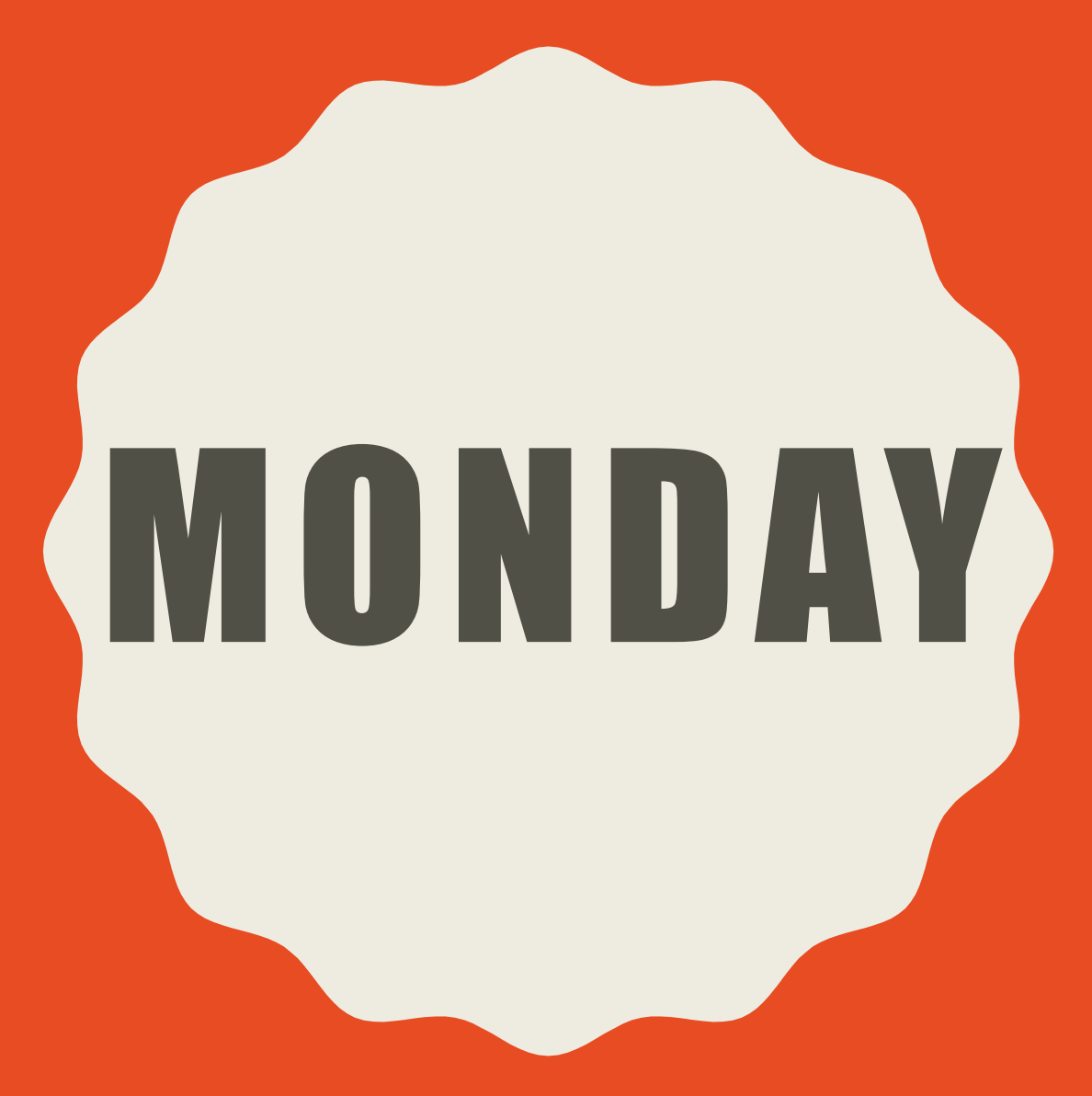

**REMOTE LEARNING WEEK 1**

- Log into Seesaw
- Complete the MONDAY bell ringer
- Open the Learning Ally app
	- –Read Chapter 9 of Bud, Not Buddy
	- –In Seesaw, answer Chapter 9 questions
- In Seesaw, complete the Journal for the day
- Go on IXL for 15 minutes
	- –Make sure you're in Language Arts
	- –Work on the levels that are starred for you

- Log into Seesaw
	- –Complete the MONDAY Bell Ringer
- Go on IXL for 15 minutes
	- –Make sure you're in Math
	- –Work on the levels that are starred for you

- Log into Seesaw
	- –Complete MONDAY Growth Mindset Bell Ringer

• "Yellowstone National Park Virtual Trip" on Seesaw –I made it so this assignment is available starting Monday, but it is the lesson for the whole week. You can do it whenever you have time during the week

- Log into www.ixl.com
	- Click the Social Studies Tab
	- $-$  Work on the skills for Level F Section F (spend about 5  $\mu$ each skill in this section)

#### • Log into Seesaw

- Complete the What's The Scoop assignme
- Complete the NewsELA Summary assign
	- I made it so these assignments are available it it is the seasing ments are available it it is in the starting Monday. the lesson for the whole week. You can do time during the week

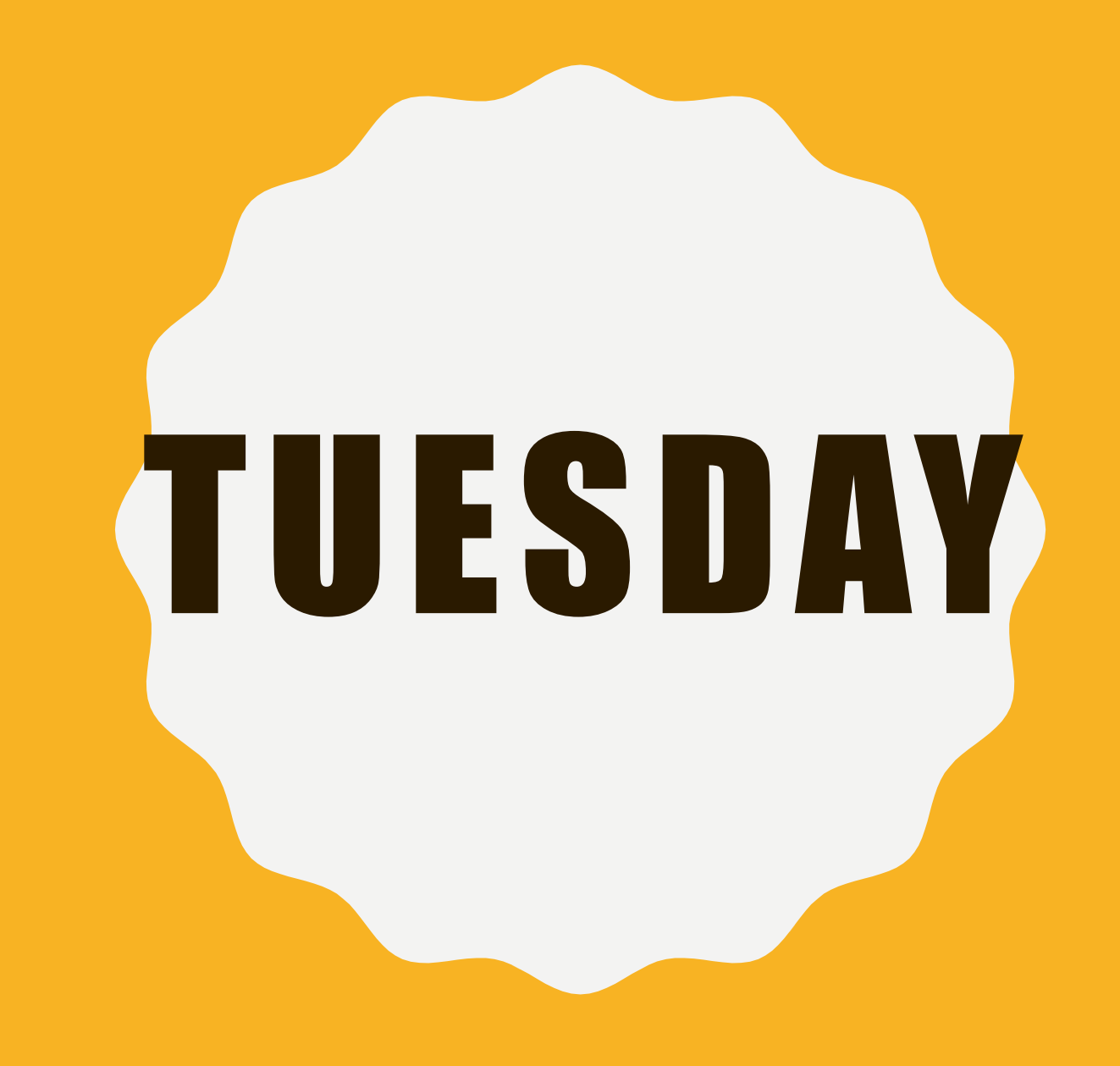

- Log into Seesaw
	- –Complete the TUESDAY bell ringer
	- –Complete the Journal for the day

- Log into Seesaw
	- –Complete the TUESDAY Bell Ringer
	- –Complete the Elapsed Time lesson
- Go on IXL for 15 minutes
	- –Make sure you're in Math
	- –Work on the levels that are starred for you

- Log into Seesaw
	- –Complete TUESDAY Growth Mindset Bell Ringer
- "Yellowstone National Park Virtual Trip" on Seesaw –I made it so this assignment is available starting Monday, but it is the lesson for the whole week. You can do it whenever you have time during the week

- Log into www.ixl.com
	- Click the Social Studies Tab
	- Work on the skills for Level F Section K ( on each skill in this section)
- Log into Seesaw
	- Complete the What's The Scoop assignme
	- Complete the NewsELA Summary assigni
		- I made it so these assignments are availab the lesson for the whole week. You can d time during the week

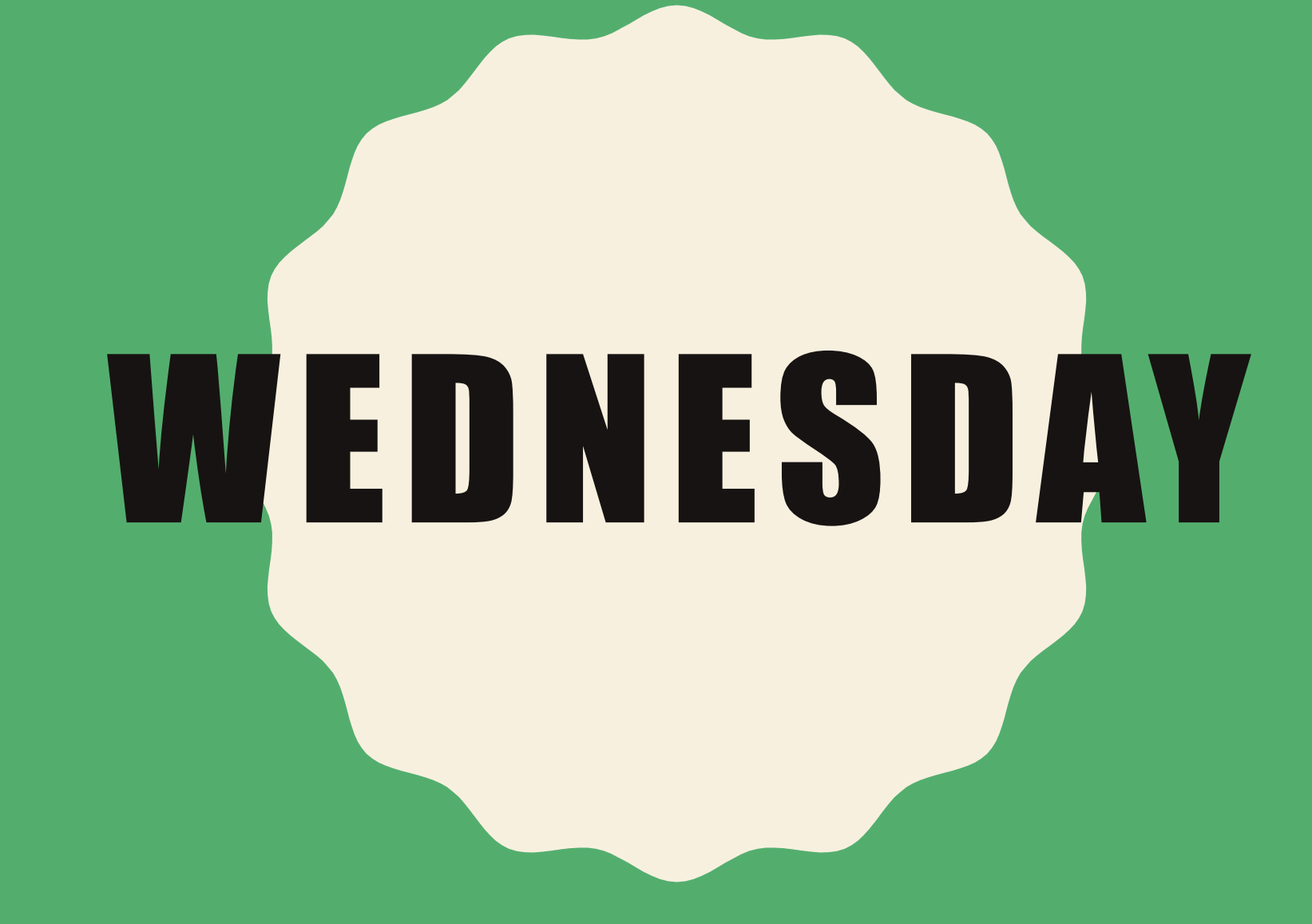

- Log into Seesaw
- Complete the WEDNESDAY bell ringer
- Open the Learning Ally app
	- –Read Chapter 10 of Bud, Not Buddy
	- –In Seesaw, answer Chapter 10 questions
- In Seesaw, complete the Journal for the day
- Go on IXL for 15 minutes
	- –Make sure you're in Language Arts
	- –Work on the levels that are starred for you

- Log into Seesaw
	- –Complete the WEDNESDAY Bell Ringer
- Go on IXL for 10-15 minutes
	- –Make sure you're in Math
	- –Work on the levels that are starred for you

- Log into Seesaw
	- Complete WEDNESDAY Growth Mindset Bell Ringer
- "Yellowstone National Park Virtual Trip" on Seesaw
	- –I made it so this assignment is available starting Monday, but it is the lesson for the whole week. You can do it whenever you have time during the week

- Log into www.ixl.com
	- Click the Social Studies Tab
	- Work on the skills for Level F Section K on each skill in this section)
- Log into Seesaw
	- Complete the What's The Scoop assignme
	- Complete the NewsELA Summary assign
		- I made it so these assignments are availab the lesson for the whole week. You can do time during the week

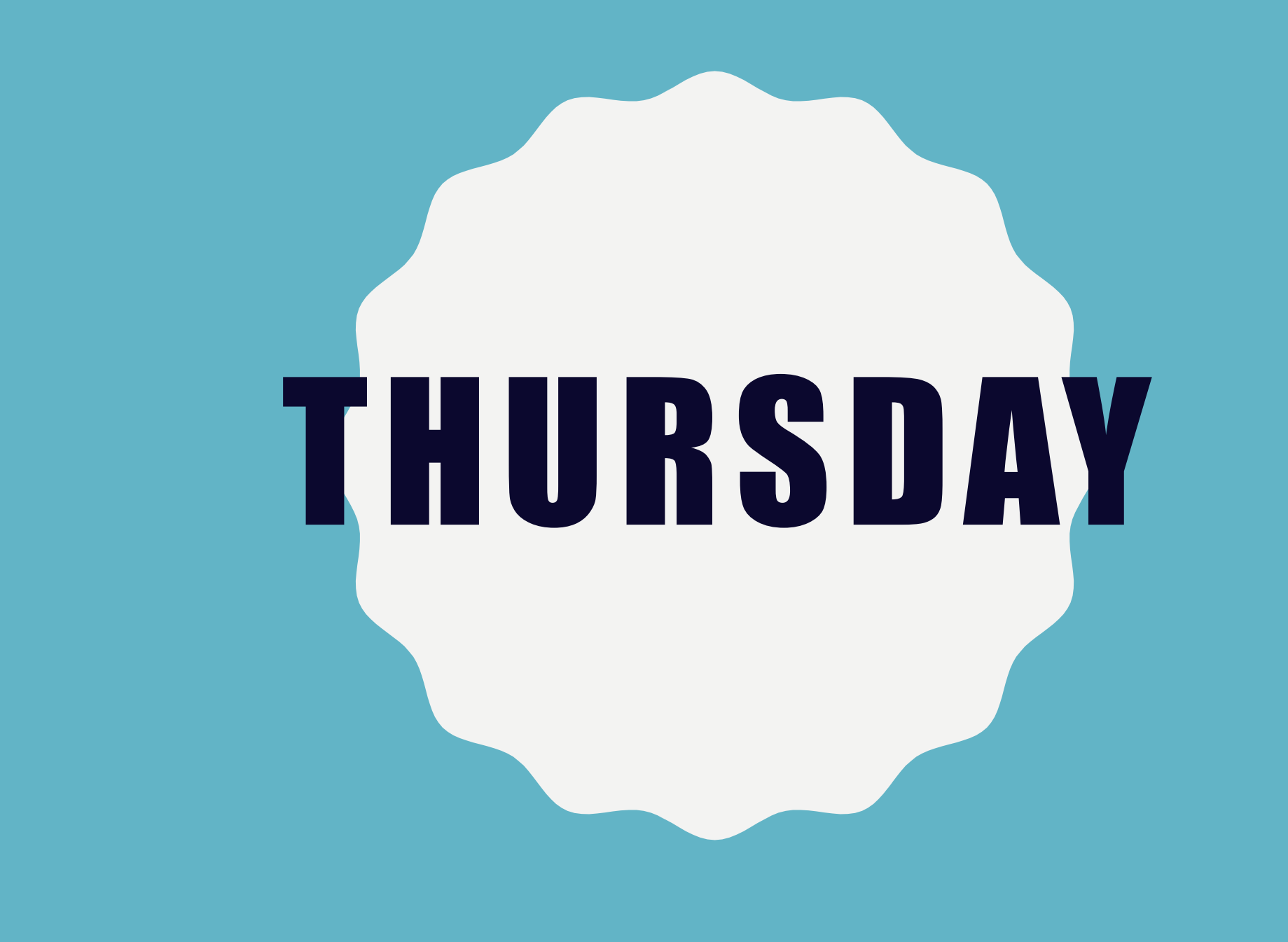

• Log into Seesaw

- –Complete the THURSDAY bell ringer
- –Complete the Journal for the day

- Log into Seesaw
	- –Complete the THURSDAY Bell Ringer
	- –Complete the Elapsed Time lesson
- Go on IXL for 15 minutes
	- –Make sure you're in Math
	- –Work on the levels that are starred for you

- Log into Seesaw
	- Complete THURSDAY Growth Mindset Bell Ringer
- "Yellowstone National Park Virtual Trip" on Seesaw
	- –I made it so this assignment is available starting Monday, but it is the lesson for the whole week. You can do it whenever you have time during the week

- Log into www.ixl.com
	- Click the Social Studies Tab
	- Work on the skills for:
		- F-N
		- F-O
		- F-Q
	- (spend about 5 minutes on each skill)
- Log into Seesaw
	- Complete the What's The Scoop assignment
	- Complete the NewsELA Summary assignment
	- I made it so these assignments are available starting N the whole week. You can do it whenever you have tir

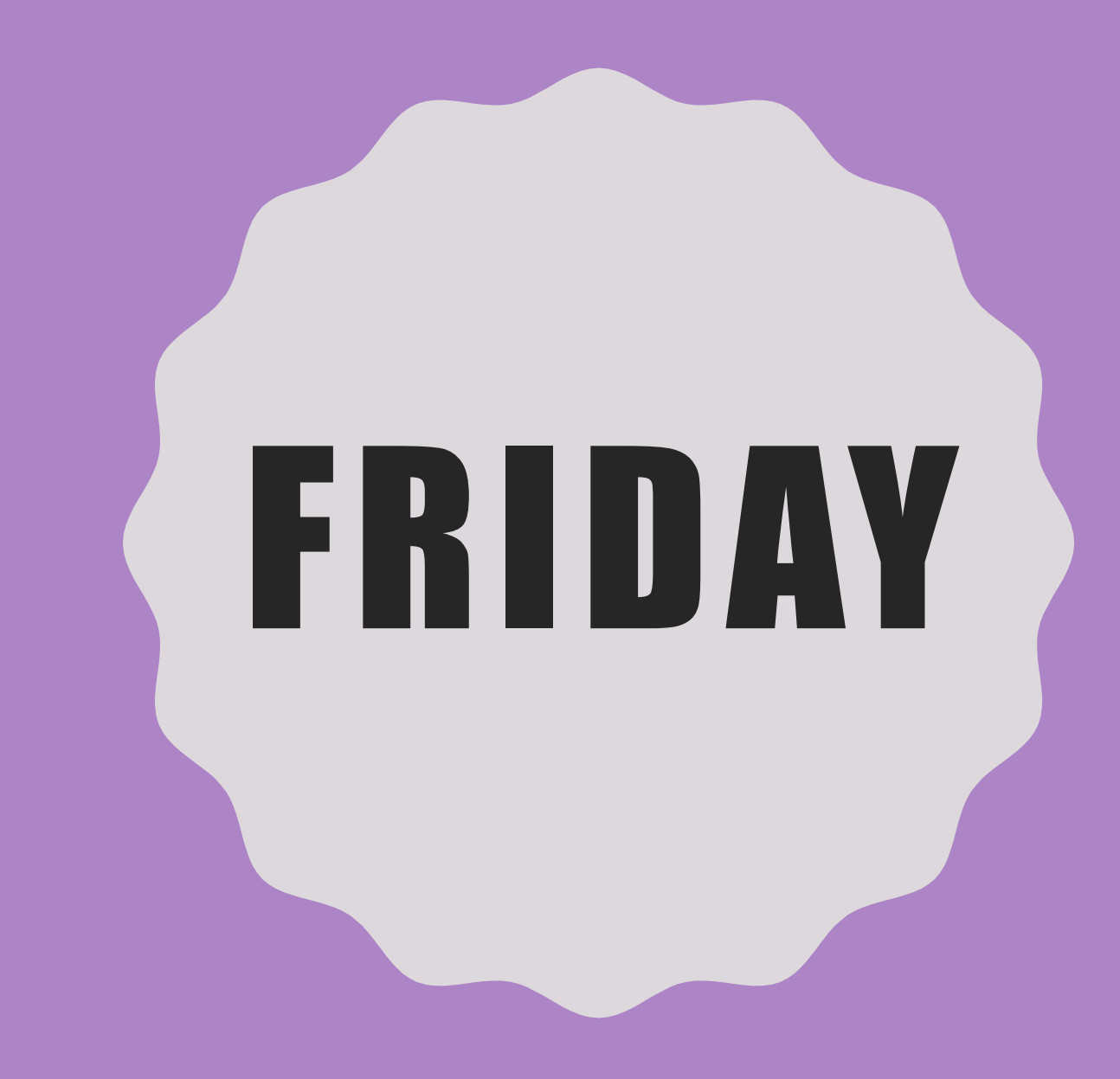

#### • No School ©

#### • No School  $\odot$

• No School  $\odot$ 

• No School  $\odot$